#### Release and Monetization

#### CS 2046 Mobile Application Development Fall 2010

**Jeff Davidson CS 2046**

#### Announcements

- Assignment 3 due Friday, 11/19
- Office Hours next week (on course website):
	- Jeff: MF 11:15 12:15
	- Jae: W 12 1

• Final lecture today!

• Course evaluations

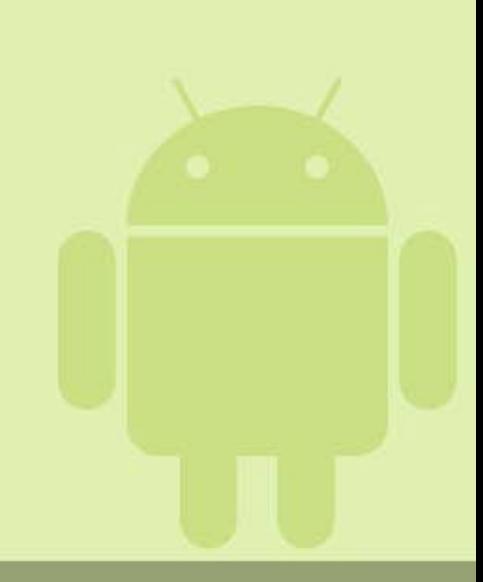

# Prototype  $\rightarrow$  Release

- Where we stand:
	- Working prototype of application
		- Works on emulator, or personal device
		- Full-featured
	- Expects some API version for full functionality
		- Perhaps started with 3, incremented as new features were needed

### Release Checklist

• **Finalize Functionality**

• Prepare for Business Model

• Release

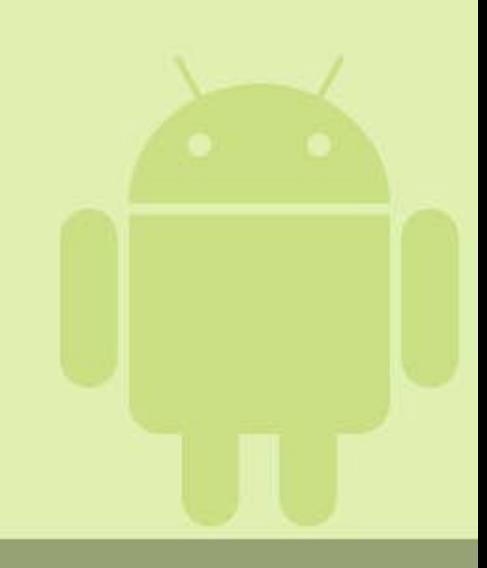

#### Supporting Multiple Versions

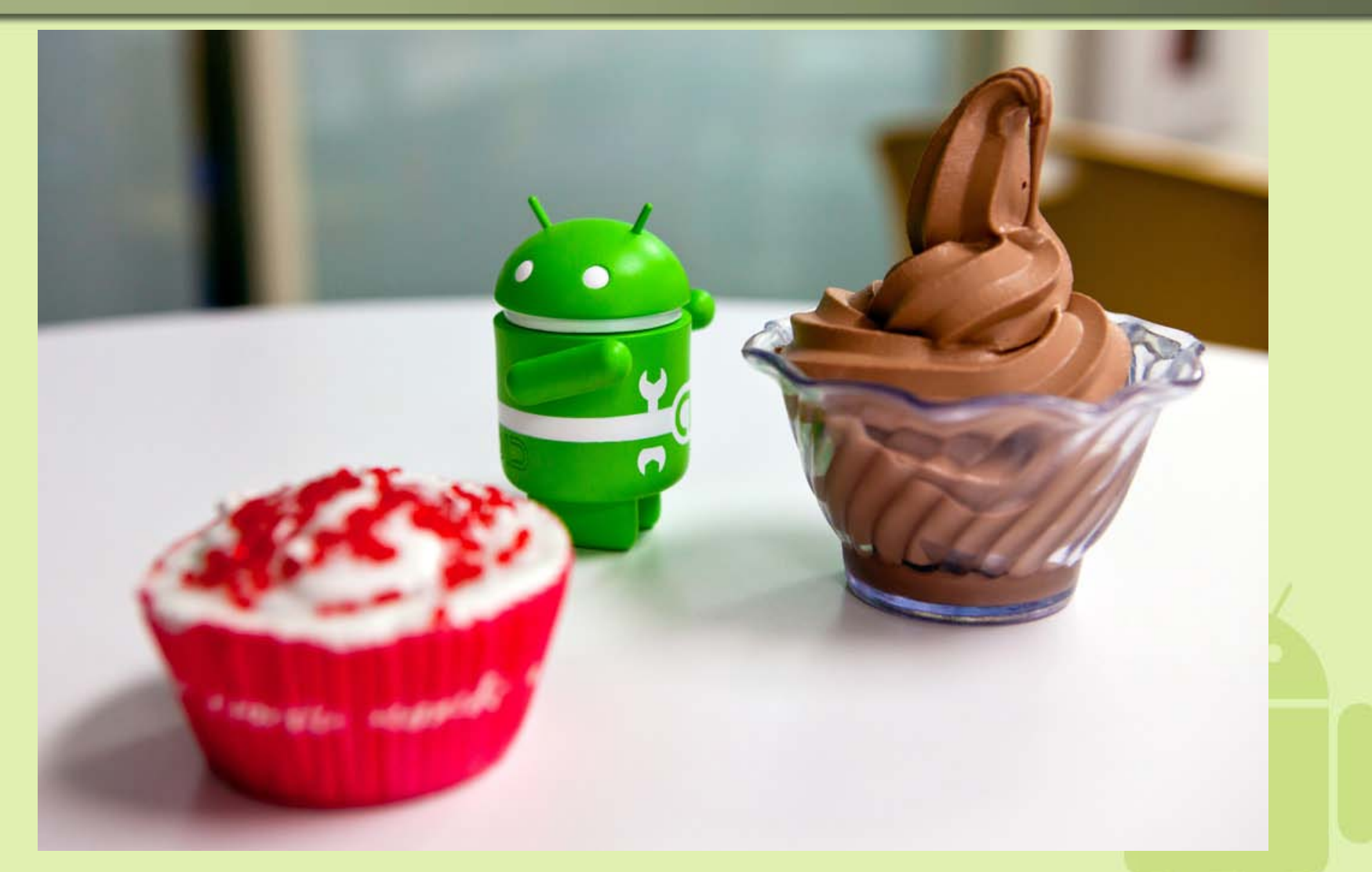

<http://android-developers.blogspot.com/2010/07/how-to-have-your-cupcake-and-eat-it-too.html>

### **Optional Features**

- Which features are required?
- Which features are nice, but not necessary?

- Step 1: Declare with <uses-feature>
- Step 2: Dynamic loading of classes

#### <uses-feature>

- Informs Android (Market) of the hardware and software on which your application depends.
- Examples:
	- <uses-feature android:name="android.hardware.bluetooth" />
	- <uses-feature android:name="android.hardware.camera" />
- android: required attribute specifies need.
- List of features & Market filtering rules: <http://developer.android.com/guide/topics/manifest/uses-feature-element.html>

### Targeting an SDK

• Set the build target to the lowest version supporting all *optional* components.

• Set <uses-sdk android:minSdkVersion="..." /> in Manifest to lowest version supporting all *required* components.

- Simply declaring feature as optional is clearly not enough
	- Must make sure program functions in both cases

### Reflection

• Reflection is a method of dynamically loading classes.

- If class/method is present, it is used.
- Otherwise, we catch the event (instead of crashing) and respond accordingly.

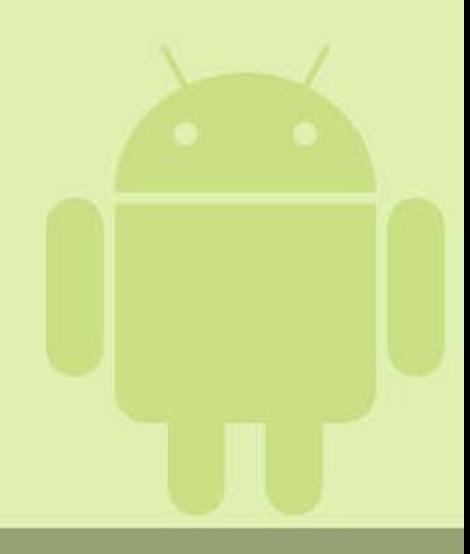

#### Example - ScaleGestureDetector

```
public class ScaleGestureWrapper {
    private ScaleGestureDetector mInstance;
```
}

```
static {
   try {
        Class.forName("ScaleGestureDetector");
    } catch (Exception ex) {
        throw new RuntimeException(ex);
    }
}
public static void checkAvailable() {}
public ScaleGestureWrapper(Context c, OnScaleGestureListener osl) {
    mInstance = new ScaleGestureDetector(c, osl);
}
public boolean onTouchEvent(MotionEvent event) {
    return mInstance.onTouchEvent(event);
}
```
### Using ScaleGestureWrapper

```
public class ScaleGestureActivity extends Activity {
    private static boolean mAvailable = false;
    private ScaleGestureWrapper mWrapper;
```

```
static {
   try {
        ScaleGestureWrapper.checkAvailable();
        mAvailable = true;
    } catch (Throwable t) {}
}
public void onCreate(Bundle savedInstanceState) {
    if (mAvailable) {
        mWrapper = new ScaleGestureWrapper(this, null);
    }
}
public boolean onTouchEvent(MotionEvent e) {
    if (mAvailable) {
        return mWrapper.onTouchEvent(e);
    }
    return super.onTouchEvent(e);
}
```
}

### Avoiding Reflection

• With too many new features, reflection can get messy and cumbersome to use.

• Alternative approach: singletons and lazy class loading.

• Example – gestures on Cupcake-Froyo <http://android-developers.blogspot.com/2010/07/how-to-have-your-cupcake-and-eat-it-too.html>

# Finishing Application

- Recall: UI guidelines
	- [http://developer.android.com/guide/practices/ui\\_guidelines/index.html](http://developer.android.com/guide/practices/ui_guidelines/index.html)
- Other pages listed under "Best Practices":
	- Compatibility
	- Supporting Multiple Screens
	- Designing for:
		- Performance
		- Responsiveness
		- Seamlessness
- Run through each guideline and make sure you meet them where appropriate.

## Finishing Application

• Design icon, specify label

• Remove android: debuggable="true" from <application> tag in Manifest.

• Remove unnecessary files from project.

• Remove any calls to Log (or System.out)

### Release Checklist

 $\bullet$   $\Box$  Finalize Functionality

• **Prepare for Business Model**

• Release

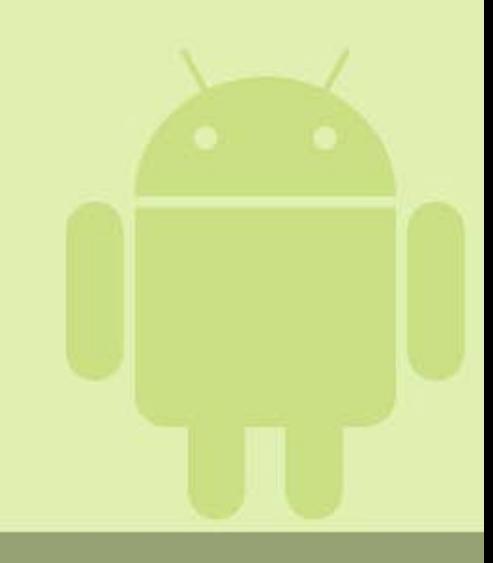

### Three Models

- Free, Ad-Supported, Paid
	- Can also mix between some subset
- Tradeoff:

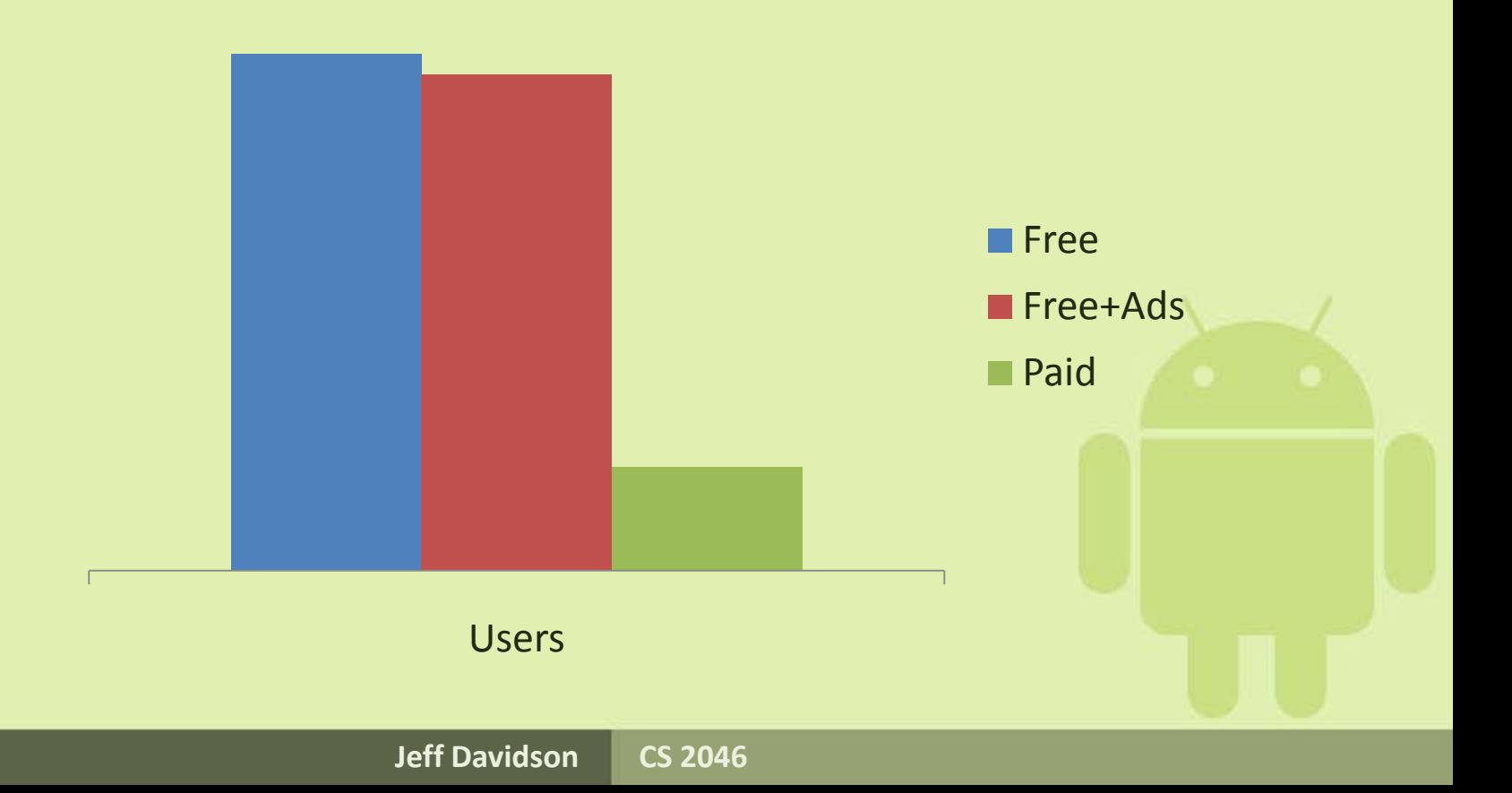

# The "Freemium" Model

- Akin to "shareware" that was big in the 1990s
- Two versions:
	- Free, but hampered
		- Time-limited or use-limited trial
		- Missing extra functionality
		- Advertising
		- Or, some combination of above.
	- Full featured, but for a price
- Aim: Same expected earnings for both versions
	- Reality very tough to calculate

## Implementing Freemium on Android

- Android Market keys based on package.
	- Copy program to new package name (e.g. \*.free)
- Modify free version as desired
	- Integrate mobile ad framework
	- Remove features
		- Can leave menu item in, but replace functionality with link to premium app.

## Mobile Ads

- Advertisers sign up with ad networks, give ads to display.
- Ad networks show these ads in applications developed by others
- Equivalent to Google Adsense
- Examples of networks:
	- Admob (Google Mobile Ads), Mobclix, Smaato, iAd

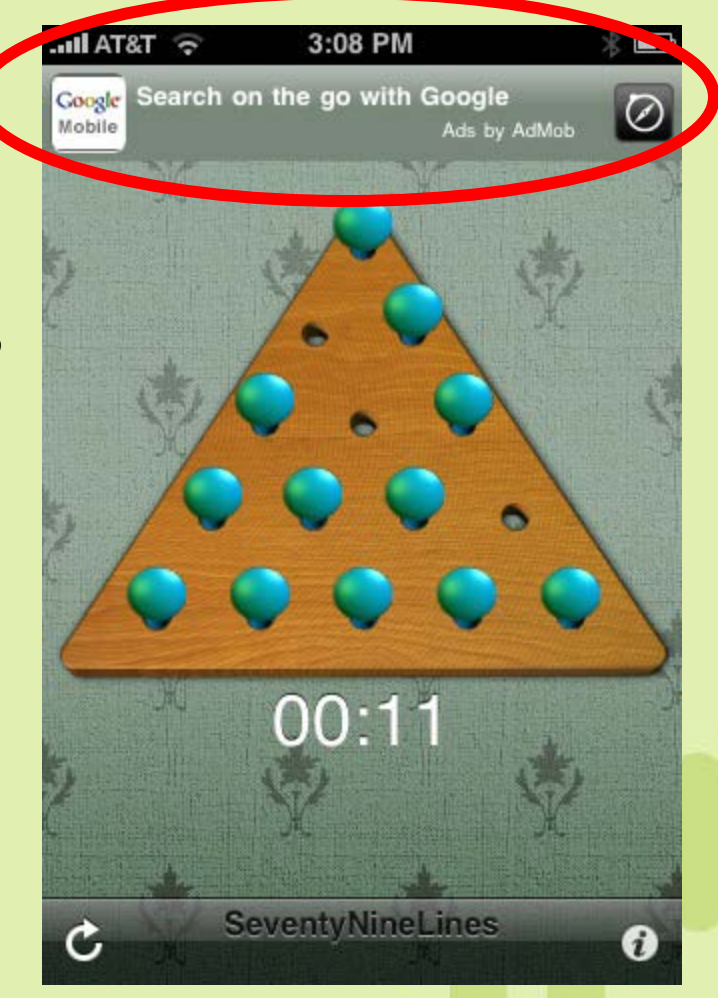

## Example – Integrating AdMob

- Register at [http://www.admob.com](http://www.admob.com/)
- Add new Android App
- Download Android SDK
	- Includes admob-sdk-android.jar
	- Import into Eclipse workspace, right click, add to build path.
		- Side note: works for other 3<sup>rd</sup> party Java libraries
- Add entries to AndroidManifest
- Add com.admob.android.ads.AdView to your application.

### Ad Dashboard

- Advanced tracking of revenue
	- Measure if ad placement is successful
	- Help ensure ad revenues match paid product revenue.

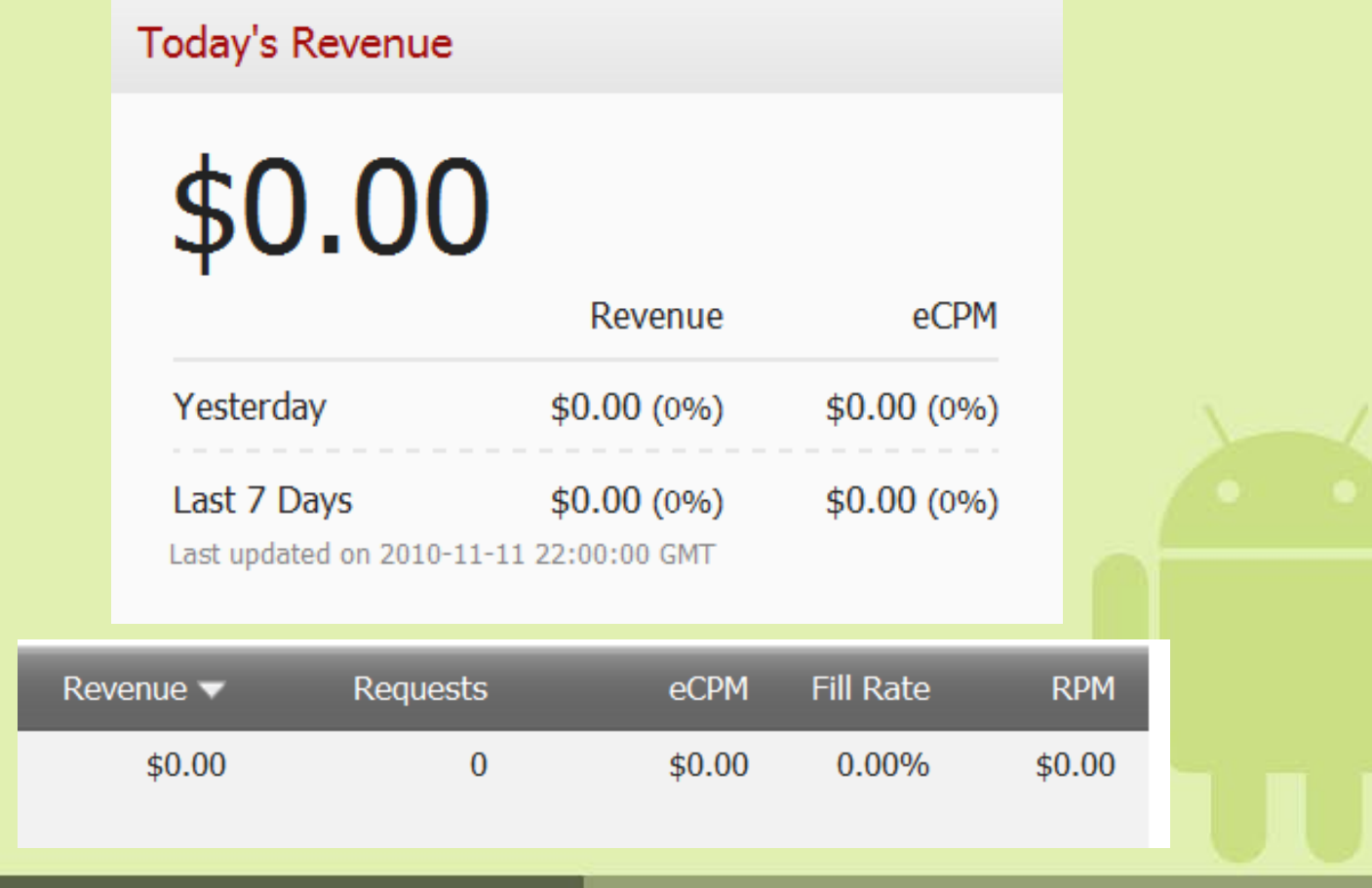

# **Licensing**

- Ads insure earnings on free version.
- Market sales insure earnings on paid version.
	- But how to stop piracy?
		- Impossible battle to win 100% of the time
		- But, possible to win 90% with far less effort.
- Solution: Android Market Licensing
	- Downloadable component of Android SDK

### Android Market Licensing Overview

- Network-based service
- Query licensing server to determine whether current device is licensed.

– Application responsible for reaction

- Prevents basic copying from device to device
	- With additional obfuscation, can make it even more difficult to copy.
- Main interface: License Verification Library (LVL)

## Integrating LVL

- Choose a Policy
	- What to do for a given user with a given license
	- Two provided implementations:
		- ServerManagedPolicy flexible, cache responses if network is down
		- StrictPolicy only runs application if server says licensed
	- Can also implement custom policy
- Check license from main Activity
- For full guide, see:

<http://developer.android.com/guide/publishing/licensing.html>

# Additional Steps

- LVL prevents casual privacy  $-$  these make it even more difficult.
	- From: <http://android-developers.blogspot.com/2010/09/securing-android-lvl-applications.html>
- Obfuscate application
	- Prevents looking at strings in disassembled code to figure out what program is doing.
- Modify license library
	- (Library itself is actually open source)
	- Interface is fixed, but can change behavior so that no two apps work the same way.
- Prevent tampering
	- Checksum application code and verify at runtime
- Offload validation to a trusted server

### Release Checklist

• **Ø Finalize Functionality** 

•  $\Box$  Prepare for Business Model

• **Release**

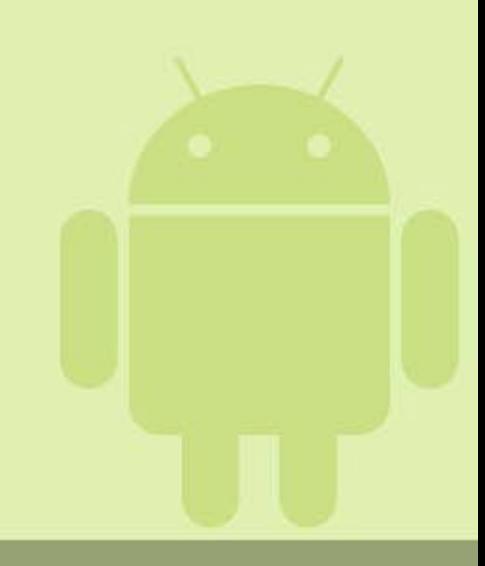

# **Testing**

- JUnit [instrumentation tests](http://developer.android.com/guide/topics/testing/testing_android.html)
	- Important for avoiding regressions
- [UI/Application Exerciser Monkey](http://developer.android.com/guide/developing/tools/monkey.html)
	- Test atypical user flows
- Test on different emulators
	- Different versions of Android SDK
	- Different configurations -dpi, -device, -scale, -netspeed, -netdelay, -cpu-delay…
- Test on as many hardware devices as possible.
	- Beta test groups

#### Android Market

- Centrally hosted service for nearly all users of Android phone to purchase and/or download your app.
	- Android is open other app stores can and do exist.
- Register at<http://market.android.com/publish/>
	- \$25 to become a developer
		- vs. \$99/year for the iOS App Store
	- Central dashboard for posting updates, viewing statistics, reviews, crashes, etc.

### Release Checklist

 $\bullet$   $\boxdot$  Finalize Functionality

•  $\Box$  Prepare for Business Model

 $\bullet$   $\overline{\vee}$  Release

• And we're done!

– Of course, for updates, process repeats.